#### Tutorial: the PARI source code; navigation, debugging; git & branches

Karim Belabas

http://pari.math.u-bordeaux.fr/

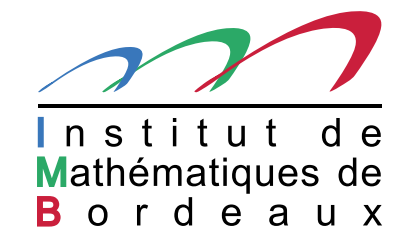

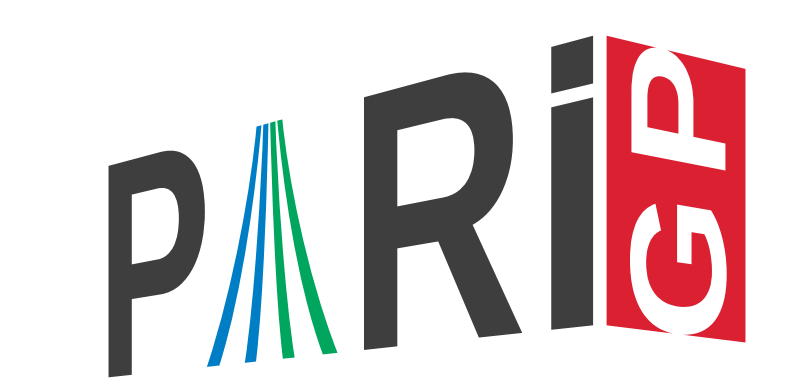

## Introduction

This talk focuses on the current development version of the PARI library (2-6-\*), freely available from our GIT repository, see

```
http://pari.math.u-bordeaux.fr/anongit.html
```
All material displayed during the talk is available at

```
http://pari.math.u-bordeaux.fr/~kb/
```
#### Initial configuration

- git clone http://pari.math.u-bordeaux.fr/git/pari.git
- $\bullet$  cd pari
- ./Configure --prefix=GP.prf -pg && make -j4 prf
- ./Configure --prefix=GP.dbg -g && make -j4 dbg
- ./Configure --prefix=GP && make -j4 gp
- make doc
- $\Box$  make test-all
- $\bullet$  make install
- GP/bin/gp

#### Text editor configuration (vim / emacs) (1/3)

First, install ctags. On Debian/Ubuntu systems :

sudo apt-get install exuberant-ctags

- (1) For vim
	- $\bullet$  make ctags
	- add to your .vimrc : set tags=./tags,\$PARIDIR/src/tags
- (2) For emacs
	- **J** make etags
	- add to your .emacs : (setq tags-table-list '("\$PARIDIR/src"))

# [Optional] Text editor configuration (vim / emacs) (2/3)

Define special-purpose editor options and macros to help you editing PARI code. This is what I do for vim (Emacs give you analogous possibilities).

```
Create and customize \gamma.vim/ftplugin/c.vim
```

```
setlocal autoindent
setlocal path+=$PARIDIR/src/headers
setlocal path+=$PARIDIR/Olinux-i686
```

```
map <br/> <br/> <br/>Esc>a :if expand("%:t") == 'paridecl.h'
    <Bar> edit #
    <Bar> else
    <Bar> edit $PARIDIR/src/headers/paridecl.h
    <Bar> endif<C-M>
```
# [Optional] Text editor configuration (vim / emacs) (3/3)

Define syntax highlighting conventions valid in GP scripts and PARI C code. This is what I do for vim (Emacs give you analogous possibilities)

```
Create and customize \tilde{\phantom{a}} /.vim/after/syntax/c.vim
```
N.B. Vim already knows about the GP syntax and keywords ; but it does not know about PARI-specific types, like GEN.

syntax keyword cType GEN syntax keyword cNumber NULL avma bot top syntax keyword cNumber gpi gen\_0 gen\_1

# GDB configuration (1/2)

Edit \$HOME/.gdbinit to teach gdb a number of useful macros :

```
Output :
J
```
define i

```
call output((GEN)$arg0)
```
end

```
define ilb
```

```
call outmat(lift(lift(lift((GEN)$arg0))))
```
end

```
define isb
```

```
call outmat(gprec_w((GEN)$arg0,3))
```
end

define v

```
call dbgGEN((GEN)$arg0,2)
```
end

## GDB configuration (2/2)

Advanced uses :

```
define w1
    shell rm -f /tmp/gp.tmp1
    call gpwritebin("/tmp/gp.tmp1",$arg0)
end
define bb
    break pari_err2GEN
end
define cc
    signal SIGINT
end
define fs
    p fill_stack()
end
```
## GP configuration

Create and customize ~/.gprc.

Make sure you set : histfile, lines, path, and logfile :

 $logfile = "^*/tmp/log.pari/\%m.\%d-\%H.\%M.\%S" Possibly colors and prompt. You$ probably want to increase parisize as well.

## Git branches in the PARI repository (1/2)

Local branches : go to 'pari' (or any subdirectory, including the ones Configure).

- <sup>&</sup>gt; git branch
- kb-modsym

 $*$  master  $*$  = current branch, master is the DEFAULT branch mpbern

Go to kb-modsym *local* branch

- <sup>&</sup>gt; git checkout kb-modsym
- <sup>&</sup>gt; git branch
- \* kb-modsym

master

mpbern

(Configure, make, test things. . .) git checkout master to get back to main development branch.

## Git branches in the PARI repository (2/2)

Remote branches : by default, we only know the official repository (the one we cloned from, origin), but you can add other ones.

```
> git branch -a # -a = add remote branches
       many branches omitted !
remotes/origin/bill-qfisom-stage1
...
```
#### <sup>&</sup>gt; git checkout origin/bill-qfisom-stage1 -b qfisom

Here we created a local branch  $qf$  isom out of the  $b$ ill- $qf$  isom-stage1, and switched to it. (Configure, make, test things...)  $git$  checkout master to get back to main development branch.